## Retailer Instructions

Pa Lottery

- **1. Press Special Function tab.**
- **2. Press Coupon.**
- **3. Have player display coupon image on phone.**
- **4. Have player hold phone or place phone directly on the counter.**
- **5. Remove the hand-held scanner from the WAVE terminal. Scan the coupon barcode on the phone (like you would with a paper coupon).**

MOBILE

- **6. Instant Ticket Offer:**
	- **Scan the ticket player is required to buy.**
	- **Discount applied or game ticket will print.**
	- **Collect payment from player.**

## **Terminal-based Game Offer:**

- **Tickets will print from WAVE terminal.**
- **Collect payment from player.**

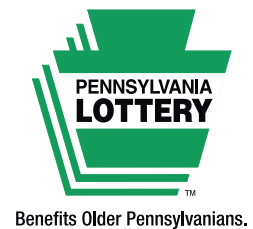

Every Day.

Coupon Offer Here<br>**IIIIIIIIIIIII**IIIIIII

Players must be 18 or older. Please play responsibly. Compulsive Gambling Hotline: 1-800-848-1880

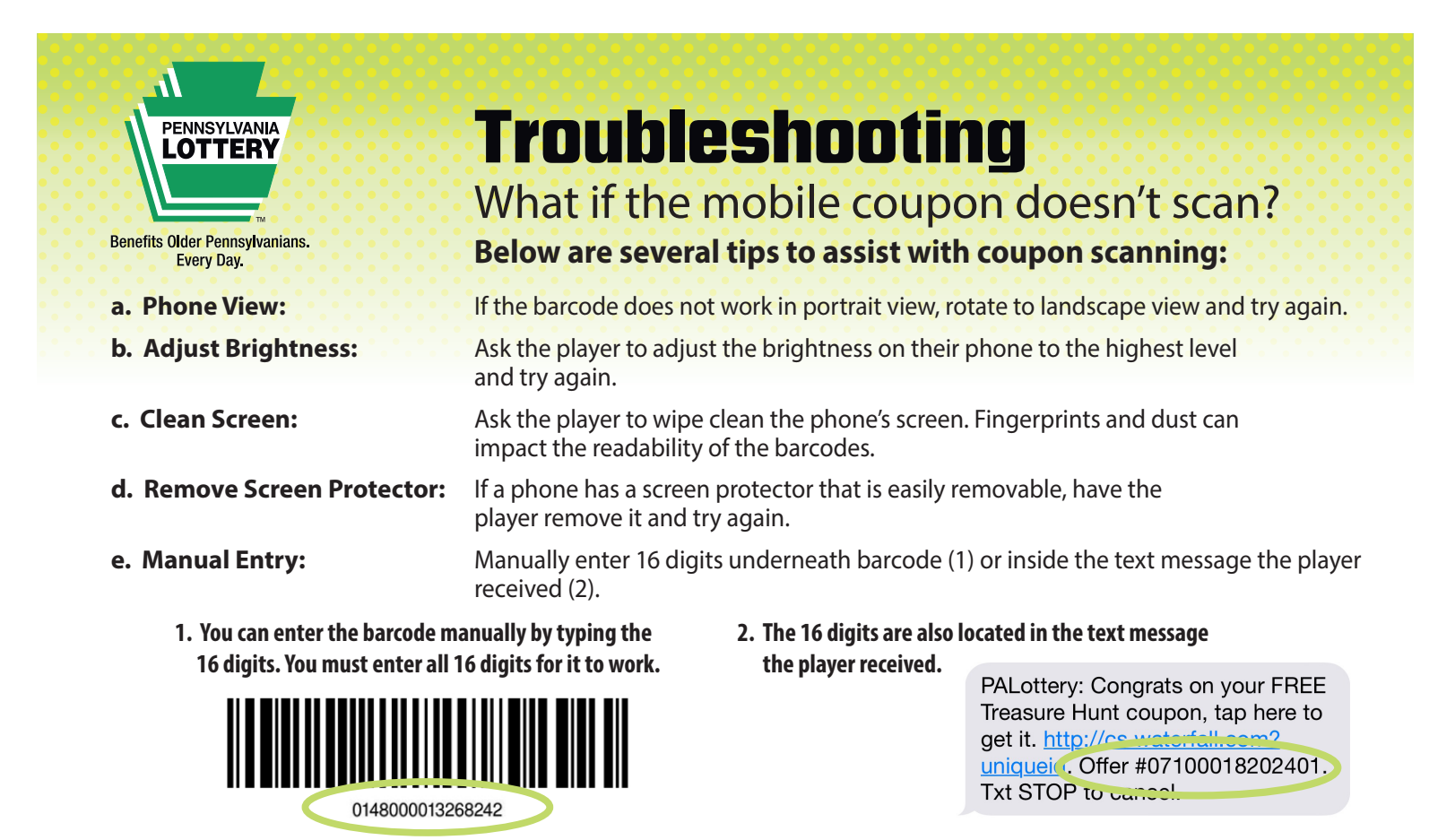